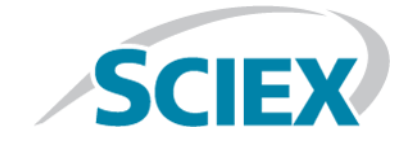

# **SCIEX OS 1.4**

**Notes de version**

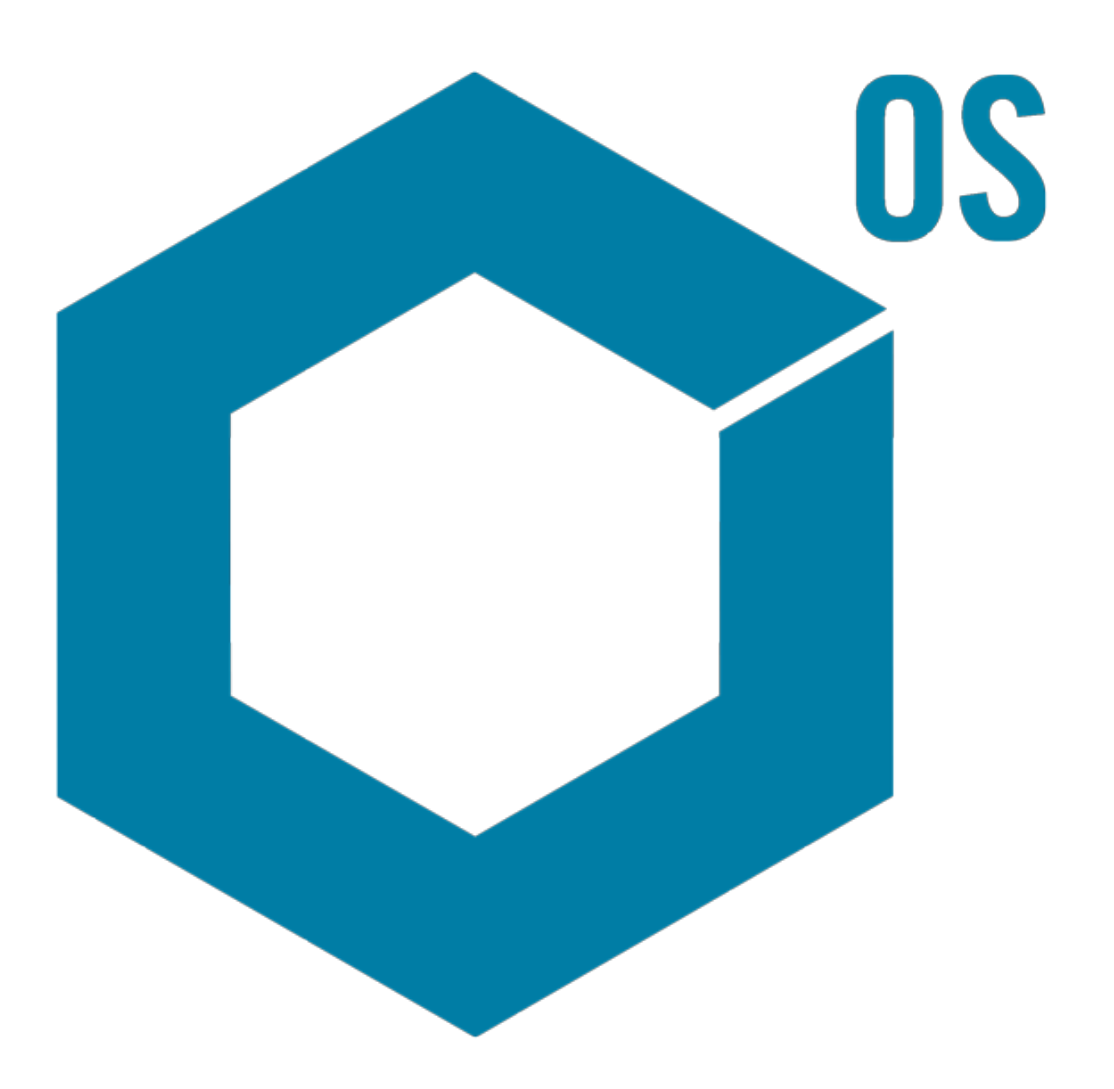

Ce document est fourni aux clients qui ont acheté un équipement SCIEX afin de les informer sur le fonctionnement de leur équipement SCIEX. Ce document est protégé par les droits d'auteur et toute reproduction de tout ou partie de son contenu est strictement interdite, sauf autorisation écrite de SCIEX.

Le logiciel éventuellement décrit dans le présent document est fourni en vertu d'un accord de licence. Il est interdit de copier, modifier ou distribuer un logiciel sur tout support, sauf dans les cas expressément autorisés dans le contrat de licence. En outre, l'accord de licence peut interdire de décomposer un logiciel intégré, d'inverser sa conception ou de le décompiler à quelque fin que ce soit. Les garanties sont celles indiquées dans le présent document.

Certaines parties de ce document peuvent faire référence à d'autres fabricants ou à leurs produits, qui peuvent comprendre des pièces dont les noms sont des marques déposées ou fonctionnent comme des marques de commerce appartenant à leurs propriétaires respectifs. Cet usage est destiné uniquement à désigner les produits des fabricants tels que fournis par SCIEX intégrés dans ses équipements et n'induit pas implicitement le droit et/ou l'autorisation de tiers d'utiliser ces noms de produits comme des marques commerciales.

Les garanties fournies par SCIEX se limitent aux garanties expressément offertes au moment de la vente ou de la cession de la licence de ses produits. Elles sont les uniques représentations, garanties et obligations exclusives de SCIEX. SCIEX ne fournit aucune autre garantie, quelle qu'elle soit, expresse ou implicite, notamment quant à leur qualité marchande ou à leur adéquation à un usage particulier, en vertu d'un texte législatif ou de la loi, ou découlant d'une conduite habituelle ou de l'usage du commerce, toutes étant expressément exclues, et ne prend en charge aucune responsabilité ou passif éventuel, y compris des dommages directs ou indirects, concernant une quelconque utilisation effectuée par l'acheteur ou toute conséquence néfaste en découlant.

**Réservé exclusivement à des fins de recherche.** Ne pas utiliser dans le cadre de procédures de diagnostic.

AB Sciex faisant affaire sous le nom de SCIEX.

Les marques commerciales citées dans le présent document appartiennent à AB Sciex Pte. Ltd. ou à leurs propriétaires respectifs.

AB SCIEX™ est utilisé sous licence.

© 2018 AB Sciex

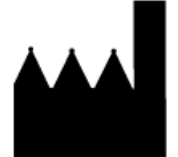

AB Sciex Pte. Ltd. Blk 33, #04-06 Marsiling Ind Estate Road 3 Woodlands Central Indus. Estate. SINGAPORE 739256

# Table des matières

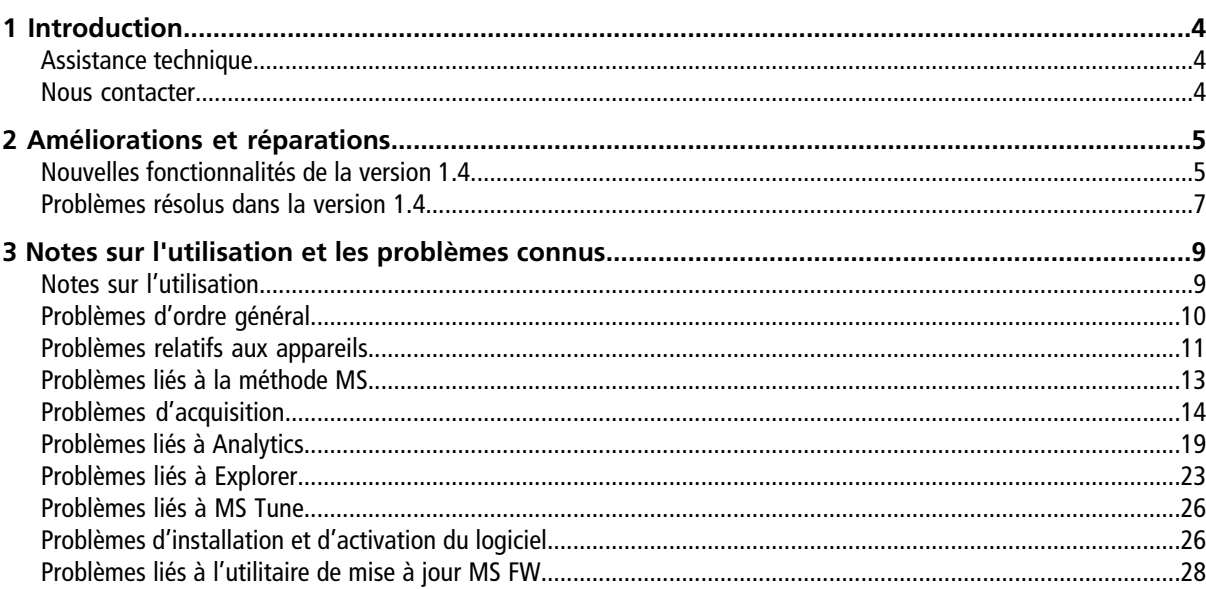

<span id="page-3-0"></span>Merci d'avoir choisi SCIEX pour votre système. Nous avons le plaisir de vous proposer SCIEX OS 1.4 qui prend en charge les systèmes SCIEX X500R QTOF et SCIEX X500B QTOF qui offrent des fonctions de spectrométrie de masse à temps de vol combinées à la chromatographie en phase liquide. SCIEX OS 1.4 permet également à l'utilisateur de traiter les données acquises à partir des systèmes à triple quadripôle, QTRAP® et TripleTOF® utilisant le logiciel Analyst $\degree$  ou Analyst $\degree$  TF.

<span id="page-3-1"></span>Ce document décrit les fonctions du logiciel. Nous recommandons aux utilisateurs de conserver ces notes de version à titre de référence à mesure qu'ils se familiarisent avec le logiciel.

## **Assistance technique**

<span id="page-3-2"></span>SCIEX et ses représentants disposent de personnel dûment qualifié et de spécialistes techniques dans le monde entier. Ils peuvent répondre aux questions sur le système ou à tout problème technique qui pourrait survenir. Pour plus d'informations, visiter le site Web à l'adresse [sciex.com.](https://sciex.com)

#### **Nous contacter**

#### **Assistance SCIEX**

- [sciex.com/contact-us](https://sciex.com/contact-us)
- [sciex.com/request-support](https://sciex.com/request-support)

#### **Formation destinée aux clients**

- En Amérique du Nord : [NA.CustomerTraining@sciex.com](mailto:NA.CustomerTraining@sciex.com).
- En Europe : [Europe.CustomerTraining@sciex.com.](mailto:Europe.CustomerTraining@sciex.com)
- En dehors des États-Unis et de l'Amérique du Nord, visitez le site [sciex.com/education](https://sciex.com/education) pour obtenir les coordonnées.

#### **Centre d'apprentissage en ligne**

• SCIEX**[University](https://training.sciex.com)**

#### **Cybersécurité**

Pour connaître les dernières consignes relatives à la cybersécurité des produits SCIEX, rendez-vous sur le site [sciex.com/productsecurity.](https://sciex.com/Documents/brochures/win7-SecurityGuidance.pdf)

<span id="page-4-0"></span>Cette section décrit les améliorations et les corrections apportées à SCIEX OS 1.4. Pour connaître les améliorations et les corrections apportées à une version précédente de SCIEX OS, reportez-vous aux *Notes de version* fournies avec cette version du logiciel.

## <span id="page-4-1"></span>**Nouvelles fonctionnalités de la version 1.4**

- **Prise en charge des données Analyst® :** SCIEX OS peut ouvrir et traiter les fichiers de données créés par le logiciel Analyst® et Analyst® TF. SCIEX OS prend en charge les données des systèmes à triple quadripôle, des pièges à ions linéaire (LIT) et des instruments à temps de vol (TOF).
- **Prise en charge de Windows 10 et de Microsoft Office 2016**
- **Prise en charge de la norme 21 CFR Part 11 :** SCIEX OS contient désormais des fonctions permettant la prise en charge de la norme 21 CFR Part 11, notamment :
	- une gestion personnalisable pour répondre aux exigences relatives à la recherche et aux exigences réglementaires ;
	- des outils de sécurité et d'audit pour prendre en charge la conformité à la norme 21 CFR Part 11 pour l'utilisation des enregistrements électroniques ;
	- une gestion flexible et efficace de l'accès à des fonctions critiques du spectromètre de masse ;
	- un accès contrôlé et audité à des données et des rapports vitaux ;
	- une gestion facile de la sécurité en lien avec la sécurité Microsoft Windows.
- **Améliorations des licences :**
	- SCIEX OS propose des licences avec blocage de nœud pour l'acquisition et des licences sur serveur pour le traitement.
	- SCIEX OS propose des licences pour l'acquisition et le traitement, le traitement qualitatif et le traitement quantitatif.

**Remarque :** D'autres licences sont nécessaires pour les fonctions facultatives comme ChemSpider, Bio Tool Kit, et la conformité à la norme 21 CFR Part 11.

- **Suppression automatique des données aberrantes :** lors de la création d'une courbe d'étalonnage pour un dosage, cette fonction automatise la suppression des points des standards qui se situent en dehors des critères d'acceptation. Elle réduit le temps nécessaire pour créer des étalonnages, en particulier dans les applications présentant de nombreux composés avec différentes plages linéaires et différentes sensibilités.
- **Ajout standard :** lorsqu'ils utilisent la fonction d'ajout standard intégrée, les utilisateurs peuvent quantifier les analytes dans les échantillons complexes avec un bruit de fond élevé, ou pour lesquels les standards de substitution ne sont pas facilement accessibles.
- **Groupement des pics par adduit et charge :** dans les flux de travail non ciblés, l'utilisateur peut activer cette fonction pour identifier et grouper les adduits et les espèces à charge multiple pour chaque composé. Cette fonction réduit le temps consacré à l'identification des composés et augmente la fiabilité des résultats.
- **Filtrage amélioré du tableau de résultats :** toutes les colonnes du tableau de résultats peuvent être filtrées et triées. De plus, le tableau des résultats affiche les informations relatives au nombre de colonnes filtrées et au nombre de filtres appliqués.
- **Fermeture de contact :** SCIEX OS peut synchroniser les signaux via la fermeture de contact pour les appareils qui ne sont pas directement contrôlés par SCIEX OS. Pour obtenir une liste des appareils pour lesquels des câbles de fermeture de contact sont disponibles, reportez-vous au Guide des *Pièces et des équipements*. Pour installer la fermeture de contact, reportez-vous au *Guide d'installation des périphériques* et à la documentation fournie par le fabricant de l'appareil. Pour configurer un lot pour la fermeture de contact, reportez-vous au *Guide de l'utilisateur du logiciel*.
- **SWATH® + IDA :** SCIEX OS prend en charge un nouveau mode d'acquisition permettant aux utilisateurs d'acquérir des balayages SWATH® et IDA en une seule injection. Cette fonction permet aux utilisateurs d'identifier les composés dans les matrices complexes.
- **Volume d'injection du lot :** le volume d'injection peut désormais être spécifié dans le lot. SCIEX OS prend en charge toute la plage d'injection de l'auto-échantillonneur.
- **Améliorations du stockage de données :**
	- Les utilisateurs peuvent créer jusqu'à six niveaux de sous-dossiers pour organiser les données au sein des projets.
	- Les utilisateurs peuvent accéder aux données du projet sur un lecteur réseau pour le traitement.
- **Améliorations de MS Tune :**
	- Le contrôle rapide de l'état et le réglage avancé fonctionnent en mode APCI.
	- Le contrôle rapide de l'état s'arrête automatiquement et démarre le CDS.
- **Prise en charge de périphériques Shimadzu et ExionLCTM supplémentaires :**
	- $\bullet$  ExionLC<sup>TM</sup> Vanne de sélection de solvant
	- $\bullet$  ExionLC<sup>TM</sup> Échantillonneur multiplaque
	- Vanne 2 positions Shimadzu
	- Vanne 6 positions Shimadzu
	- Unité de gradient basse pression (LPGE) Prominence
	- Unité LPGE Nexera

**Remarque :** Le LPGE est une vanne d'aspiration en option qui est installée sur la pompe Shimadzu LC-30AD pour la transformer en pompe quaternaire. SCIEX OS a été testé avec le LPGE et le micrologiciel de la pompe version 3.21.

• Shimadzu SIL-30ACMP

• **Amélioration du rapport d'étalonnage automatique :** le rapport contient ces informations supplémentaires : nom et emplacement du lot (si l'étalonnage automatique est appliqué), fichier d'étalonnage et emplacement, critères détaillés d'échec et de réussite, raisons détaillées de l'échec de l'étalonnage et mise en surbrillance de la masse à l'origine de l'échec et de l'erreur. Le rapport est disponible en format csv et xps.

#### <span id="page-6-0"></span>**Problèmes résolus dans la version 1.4**

- Le changement de polarité dans le tableau de référence d'ions n'entraînait pas la validation des champs. (ACQ-2186)
- Seuls les paramètres de grille utilisaient le caractère des paramètres régionaux pour le séparateur décimal. (ACQ-2190)
- Lors de leur redimensionnement, les grilles du Method Editor dépassaient la largeur disponible. (ACQ-2243)
- Le collage des données dans le tableau TOF MSMS d'une méthode MRM HR lorsque la fonction Apply Scan Schedule était sélectionnée masquait les colonnes RT et RT Tolerance. (ACQ-2521)
- Une erreur système survenait lorsqu'une erreur de communication se produisait entre les appareils et le spectromètre de masse. (ACQ-2663)
- Le logiciel ne tenait pas compte du choix de l'utilisateur de ne pas procéder à une importation de lot. (ACQ-2704/ACQ-2705)
- Les données collées étaient dupliquées dans la grille Batch. (ACQ-2713)
- Une fois que l'utilisateur modifiait deux nombres dans le tableau de référence des ions, puis saisissait les valeurs dans les colonnes Precursor et Fragment, un zéro supplémentaire s'ajoutait dans le tableau de référence des ions.

Si l'utilisateur mettait en surbrillance la partie décimale du précurseur ou du fragment, puis commençait à taper, le second chiffre était saisi comme étant un zéro. (ACQ-2832)

- Les spécifications MS Tune ont été mises à jour pour correspondre aux caractéristiques d'installation et de maintenance. Les spécifications MS Tune précédentes étaient trop restrictives et faisaient échouer la procédure MS Tune. (ACQ-3329/ACQ-3330)
- Les informations d'échantillon en temps réel ne se mettaient à jour que lorsque l'espace de travail MS Method était actualisé. (MSCS-968)
- La pompe CDS continuait à fonctionner après l'abandon de l'échantillon étalon dans la file d'attente. (MSCS-1145)
- Si la liste des appareils contenait une vanne de dérivation et que l'utilisateur tentait d'acquérir des données en utilisant une méthode qui ne contenait pas de deuxième étape, alors l'acquisition s'arrêtait. (MSCS-1284)
- L'erreur « Expected Firmware Version for the ICB interface » s'affichait dans le journal des événements quand un utilisateur activait un système SCIEX X500 QTOF en bon état. (MSCS-1381)
- Un message d'erreur s'affichait si l'utilisateur cliquait sur la ligne d'en-tête du tableau Components dans l'éditeur de méthode de traitement avant de coller une liste de composants copiée. (MQ-3115)
- La largeur d'extraction par défaut était utilisée pour les balayages qualitatifs quand le champ **Formula** n'était pas défini. (MQ-4213)
- La colonne **Used** ne pouvait plus être sélectionnée après plusieurs actions de filtrage et de tri. (MQ-3275)
- Le système d'administration de solution d'étalonnage (CDS) ne s'arrêtait pas lorsque l'utilisateur le démarrait à partir de Direct Control, puis commençait la file d'attente avec des échantillons analytiques. (ONYX-1428)
- Un message indiquait qu'un fichier de données était endommagé et que le lot ne pouvait pas être soumis. (ONYX-1539)
- Agilent LC : une erreur se produisait si la configuration de l'appareil dans la méthode ne correspondait pas à la configuration de l'appareil actif (ONYX-2652).

## <span id="page-8-1"></span><span id="page-8-0"></span>**Notes sur l'utilisation**

**Remarque :** Les nombres entre parenthèses correspondent aux numéros de référence qui identifient les problèmes dans le système de suivi interne de SCIEX.

- Les performances du système peuvent être ralenties quand plusieurs espaces de travail sont ouverts ou quand de nombreuses transitions sont en cours de traitement. (ONYX-2321)
- L'espace de travail Configuration peut mettre longtemps à s'ouvrir. (ONYX-3015)
- Sur les systèmes configurés avec le système d'exploitation Microsoft Windows 10, le système peut arrêter de répondre si des activités particulièrement intensives d'acquisition et de traitement sont réalisées simultanément. Nous recommandons de fermer toutes les applications d'arrière-plan sur le système et de régler le service anti-programme malveillant sur Low. (ONYX-3517)
- Quand un lot commence, SCIEX OS arrête l'installation des mises à jour Microsoft Windows et les analyses antivirus Windows Defender (Microsoft Windows 10) ou Symantec Endpoint (Microsoft Windows 7). Programmez les mises à jour et les analyses antivirus aux moments ou aucune acquisition de données n'est en cours.
- Lorsque vous mettez à jour Windows, n'installez pas les mises à jour facultatives, car elles pourraient avoir un impact sur la fonctionnalité du logiciel. Installez uniquement les mises à jour requises. Programmez l'installation des mises à jour à un moment où le système n'est pas en train d'acquérir des données.
- Les fichiers de données créés dans SCIEX OS 1.4 ne peuvent pas être ajoutés aux fichiers de données acquis dans SCIEX OS version 1.3.1 ou antérieure. (DS-1931)
- Les méthodes d'acquisition, les fichiers de lots, les fichiers de données, les méthodes de traitement et les tableaux de résultats ou les fichiers gsession créés ou enregistrés dans SCIEX OS 1.4 ne peuvent pas être ouverts dans SCIEX OS version 1.3.1 ni dans les versions antérieures. (MQ-2321)
- Afin d'éviter les problèmes de performance ou de corruption des données, ne lancez aucune procédure de maintenance de votre ordinateur telle qu'une défragmentation ou un nettoyage du disque lors de l'acquisition d'échantillons.
- Si les utilisateurs ne disposent pas des droits de lecture pour le projet actuellement sélectionné, une erreur peut survenir lorsqu'ils tentent d'ouvrir SCIEX OS. (ONYX-3131)
- Si un utilisateur ne dispose pas des autorisations nécessaires pour accéder à Explorer, il ne peut pas ouvrir le rapport d'étalonnage depuis l'espace de travail Queue. (ONYX-3401)
- Le bouton **Apply to Workstation** est actif même si le modèle de carte d'audit actuel est appliqué au poste de travail. Pour déterminer le modèle de carte d'audit actuellement appliqué au poste de travail, consultez le registre d'audit. (ONYX-3400)
- Lorsque l'utilisateur crée un rapport de tableau de résultats à l'aide de la commande **Create report and save**, deux événements sont inscrits dans le registre d'audit : un pour l'impression/exportation, l'autre pour la sauvegarde. (ONYX-3319)
- Lorsque l'utilisateur modifie la méthode LC dans un lot, le volume d'injection n'est pas mis à jour avec la valeur de la nouvelle méthode LC. L'utilisateur doit supprimer les valeurs du volume d'injection, puis sélectionner à nouveau la nouvelle méthode LC. (ONYX-2966)
- Lorsque l'utilisateur ouvre un lot créé dans une version précédente de SCIEX OS, le champ **Injection Volume** n'est pas automatiquement renseigné. L'utilisateur doit cliquer sur chaque champ **LC Method** du lot. (ONYX-2967)

#### <span id="page-9-0"></span>**Problèmes d'ordre général**

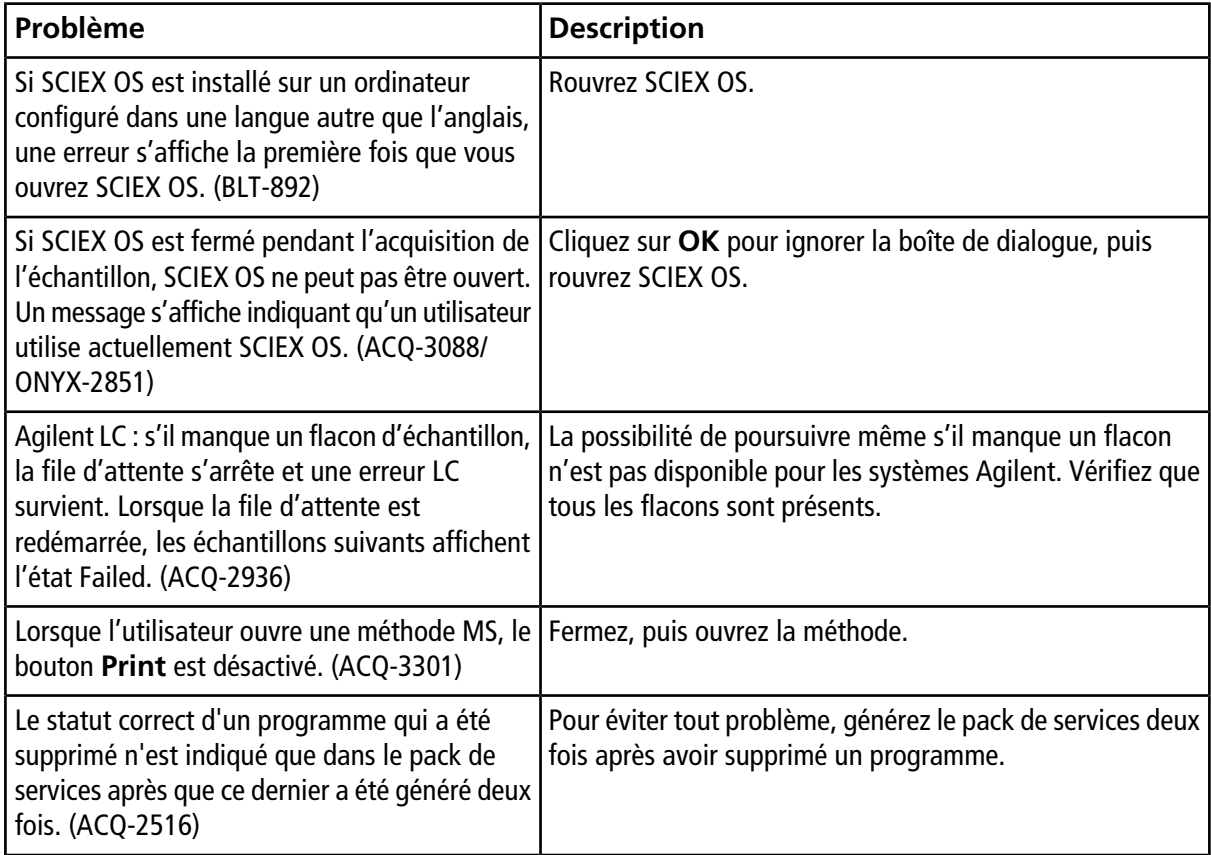

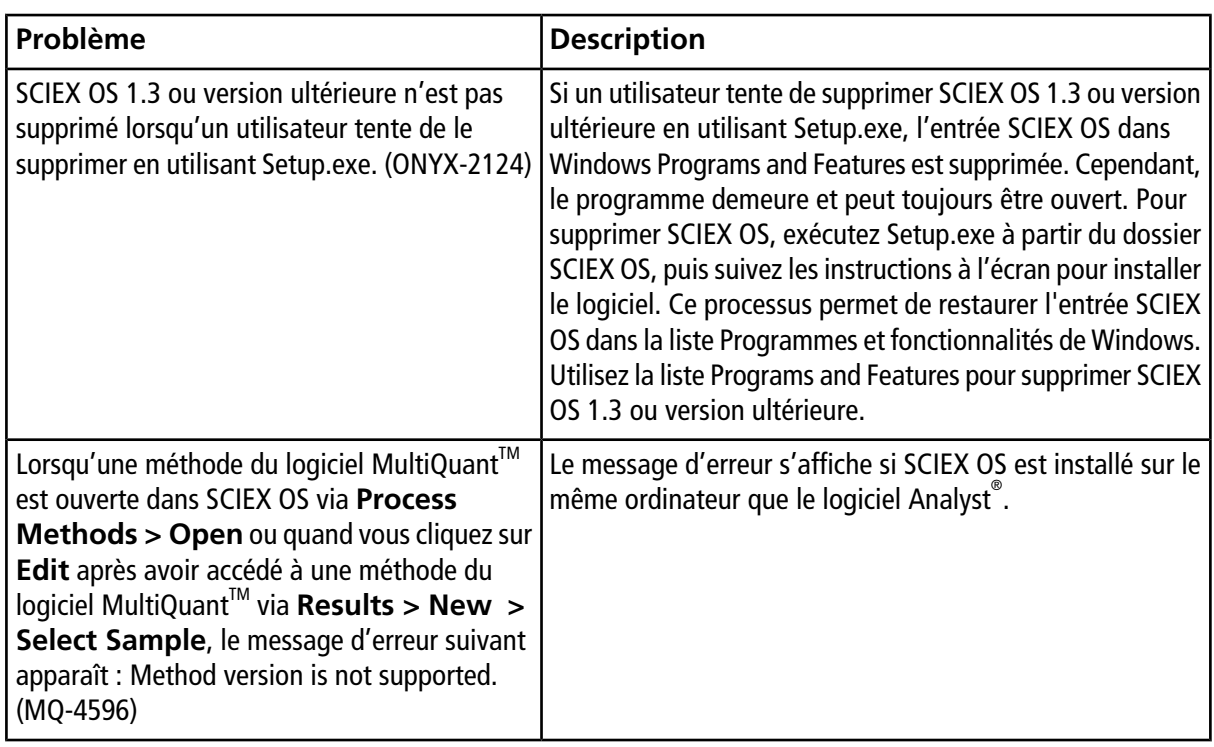

## <span id="page-10-0"></span>**Problèmes relatifs aux appareils**

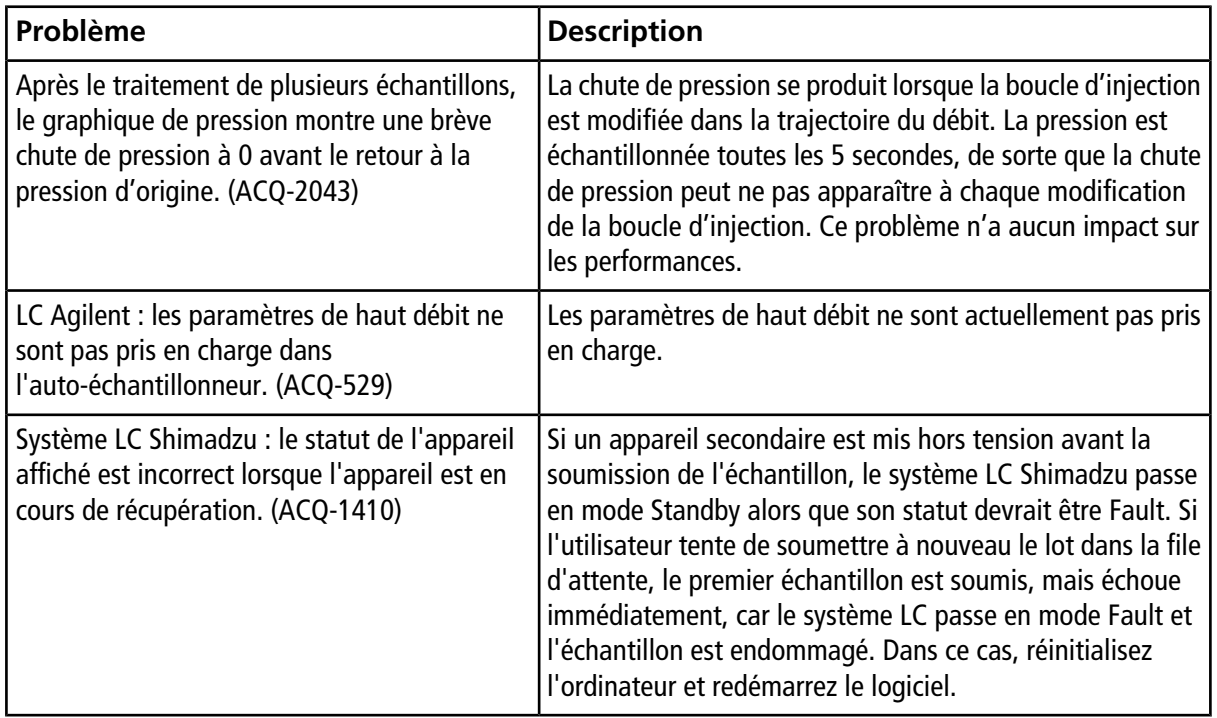

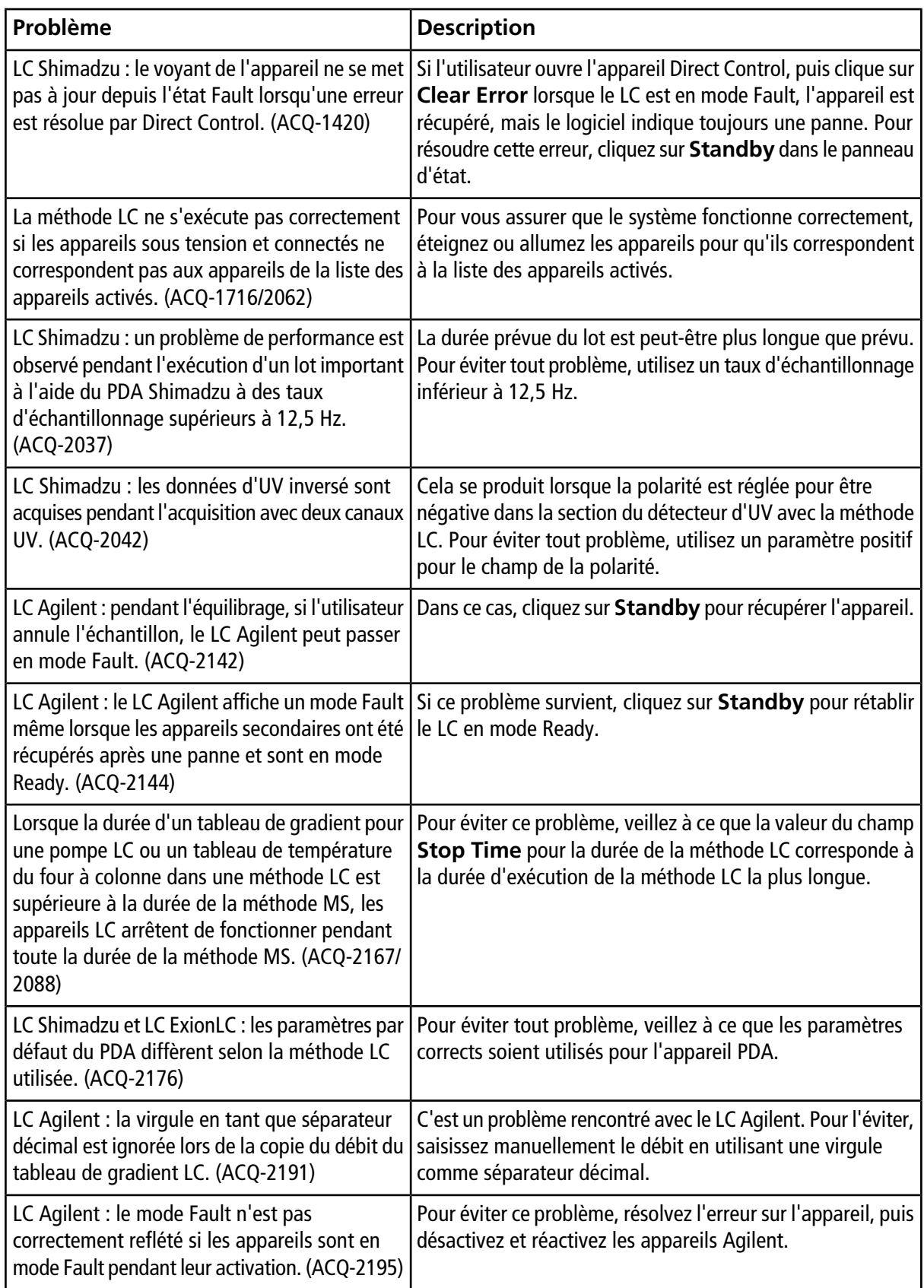

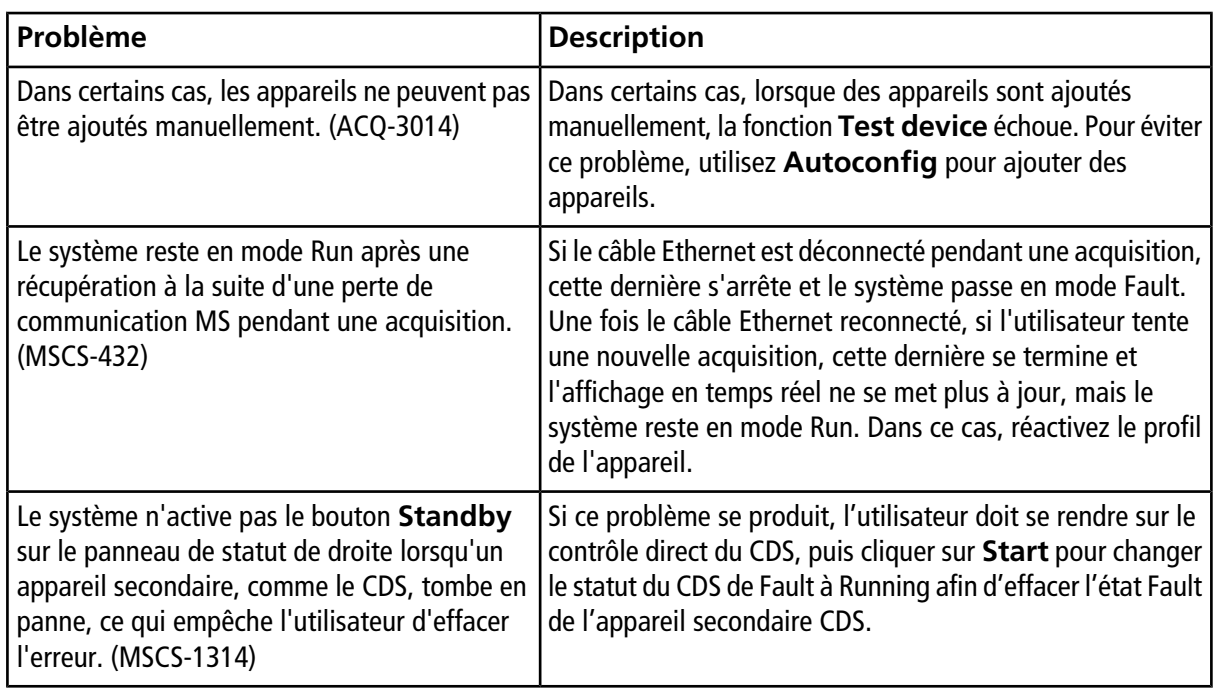

#### <span id="page-12-0"></span>**Problèmes liés à la méthode MS**

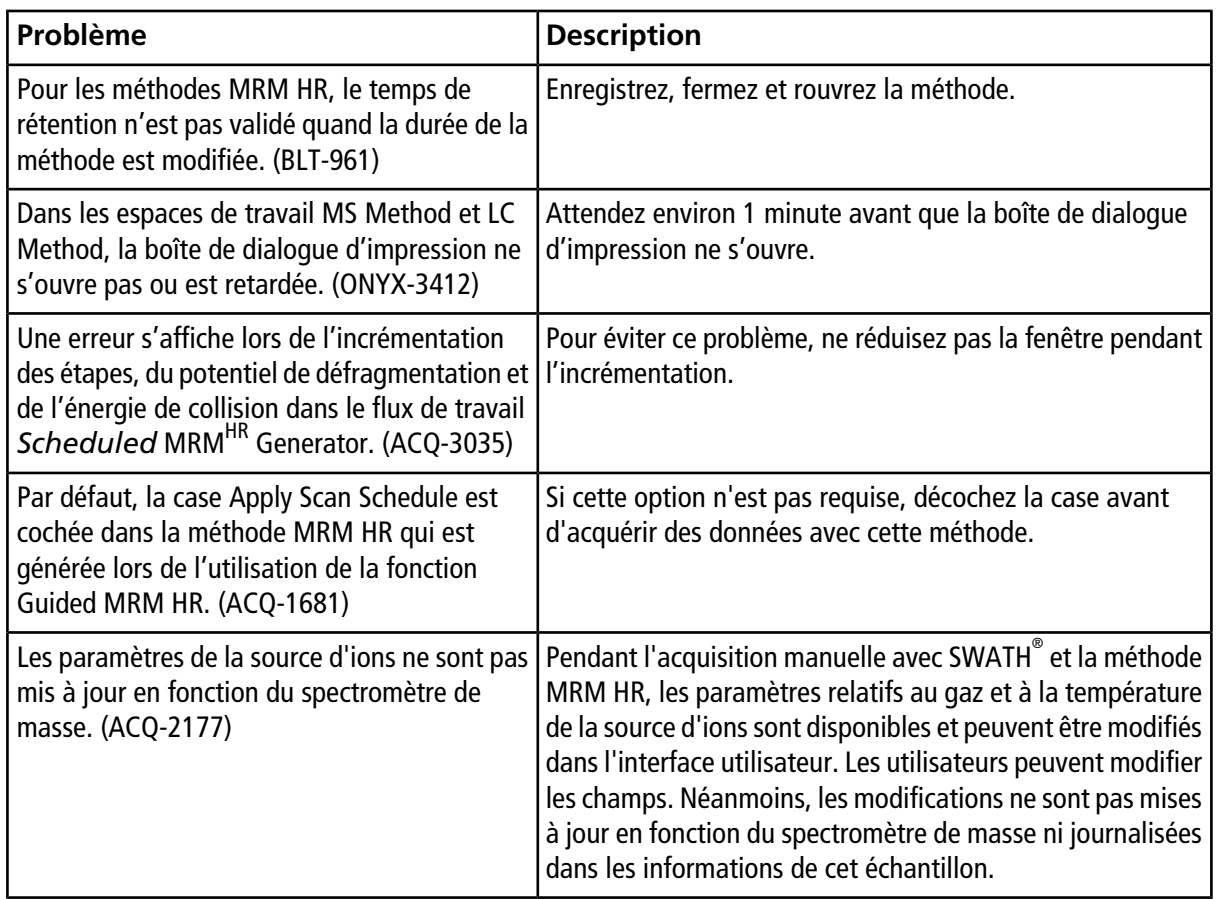

#### **Notes sur l'utilisation et les problèmes connus**

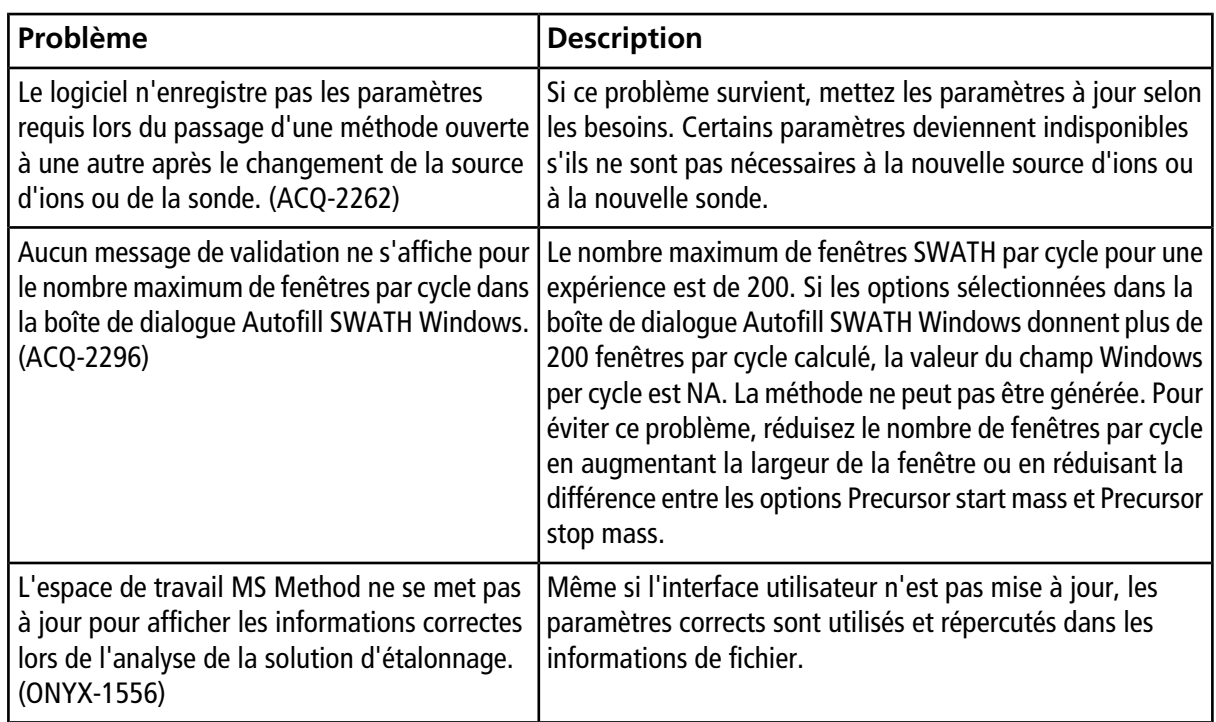

## <span id="page-13-0"></span>**Problèmes d'acquisition**

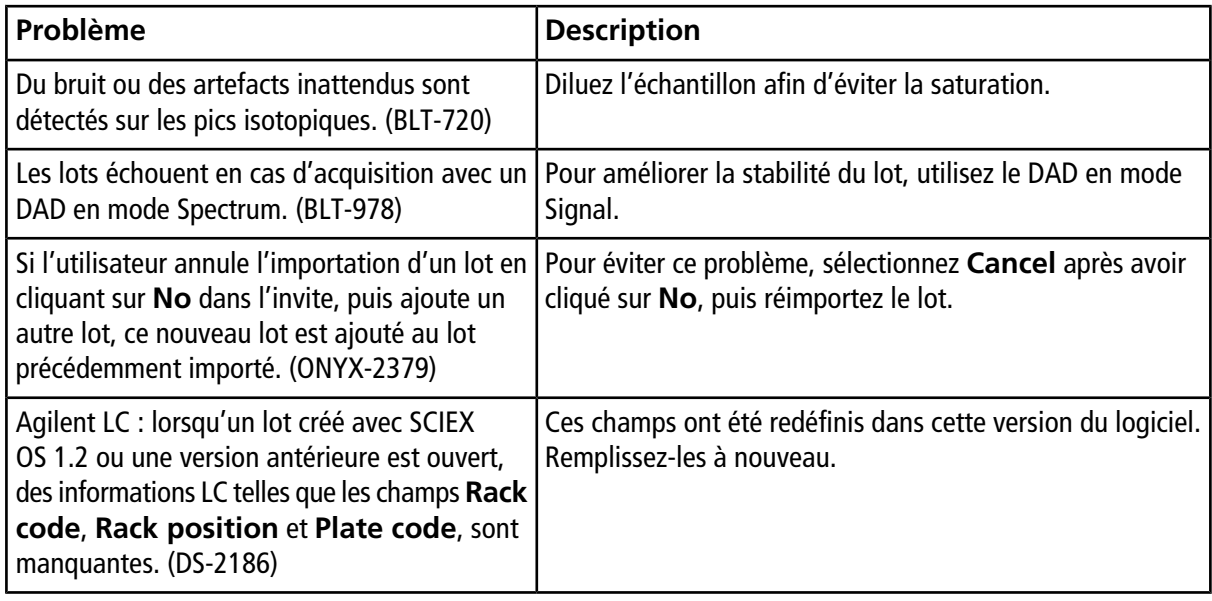

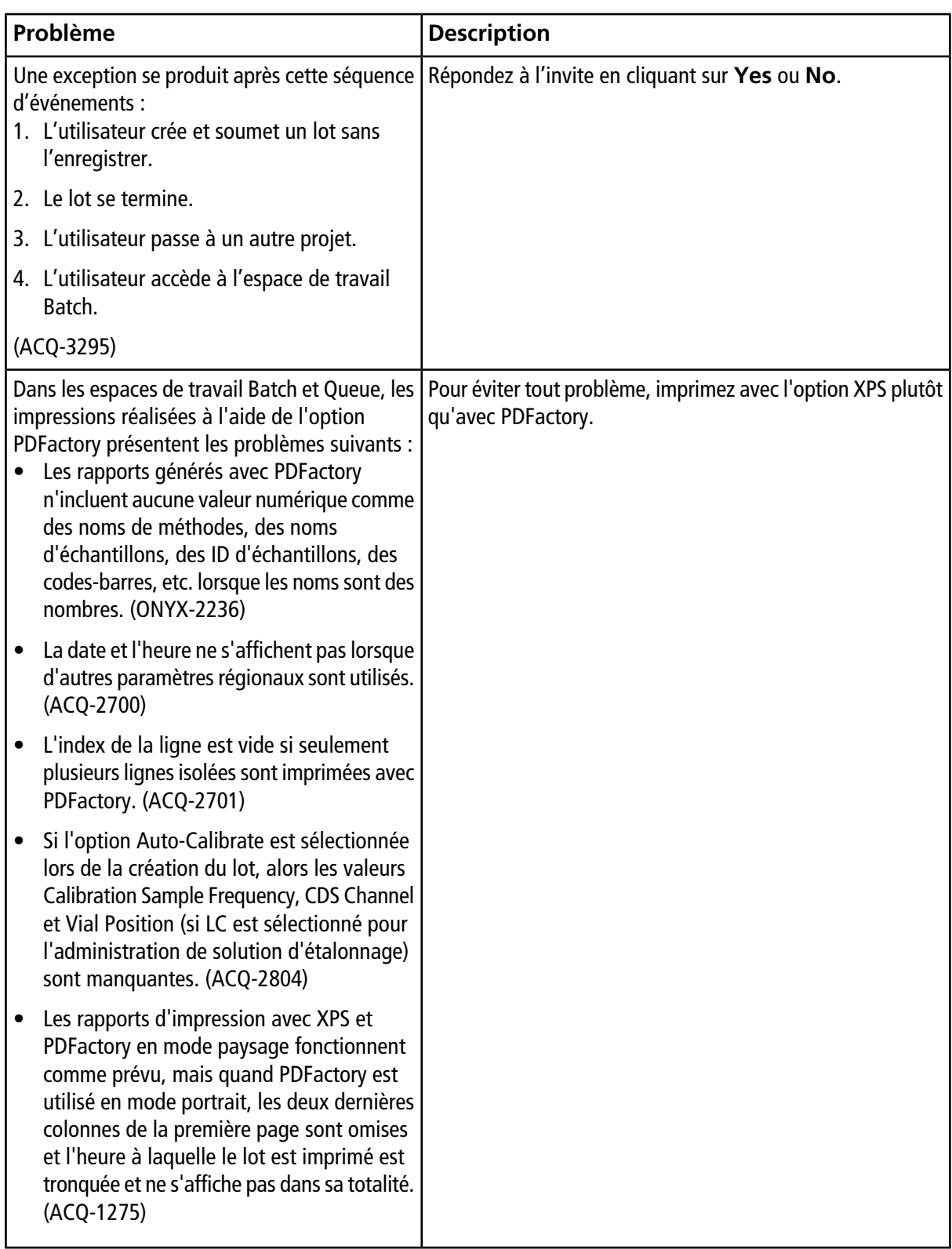

#### **Notes sur l'utilisation et les problèmes connus**

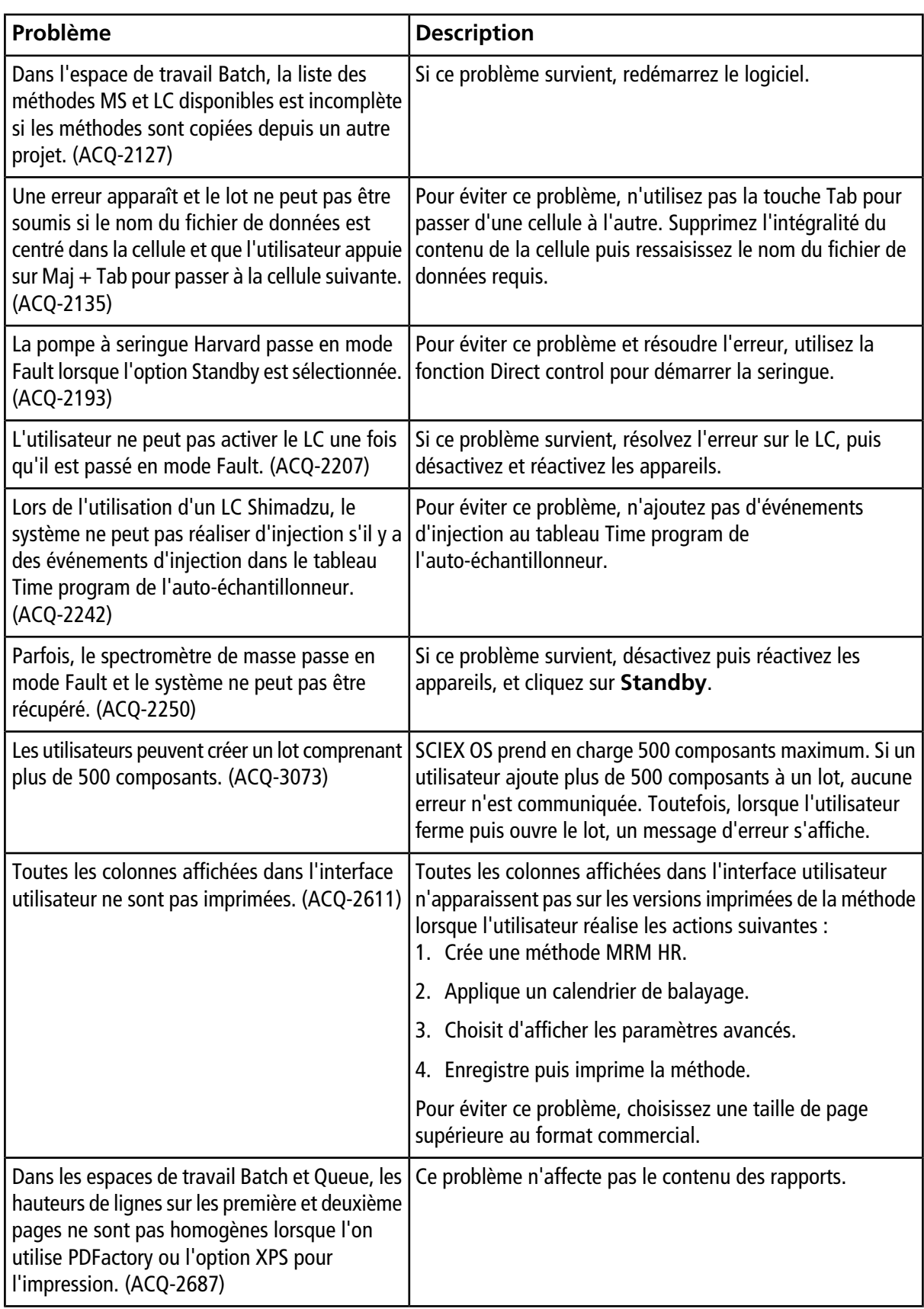

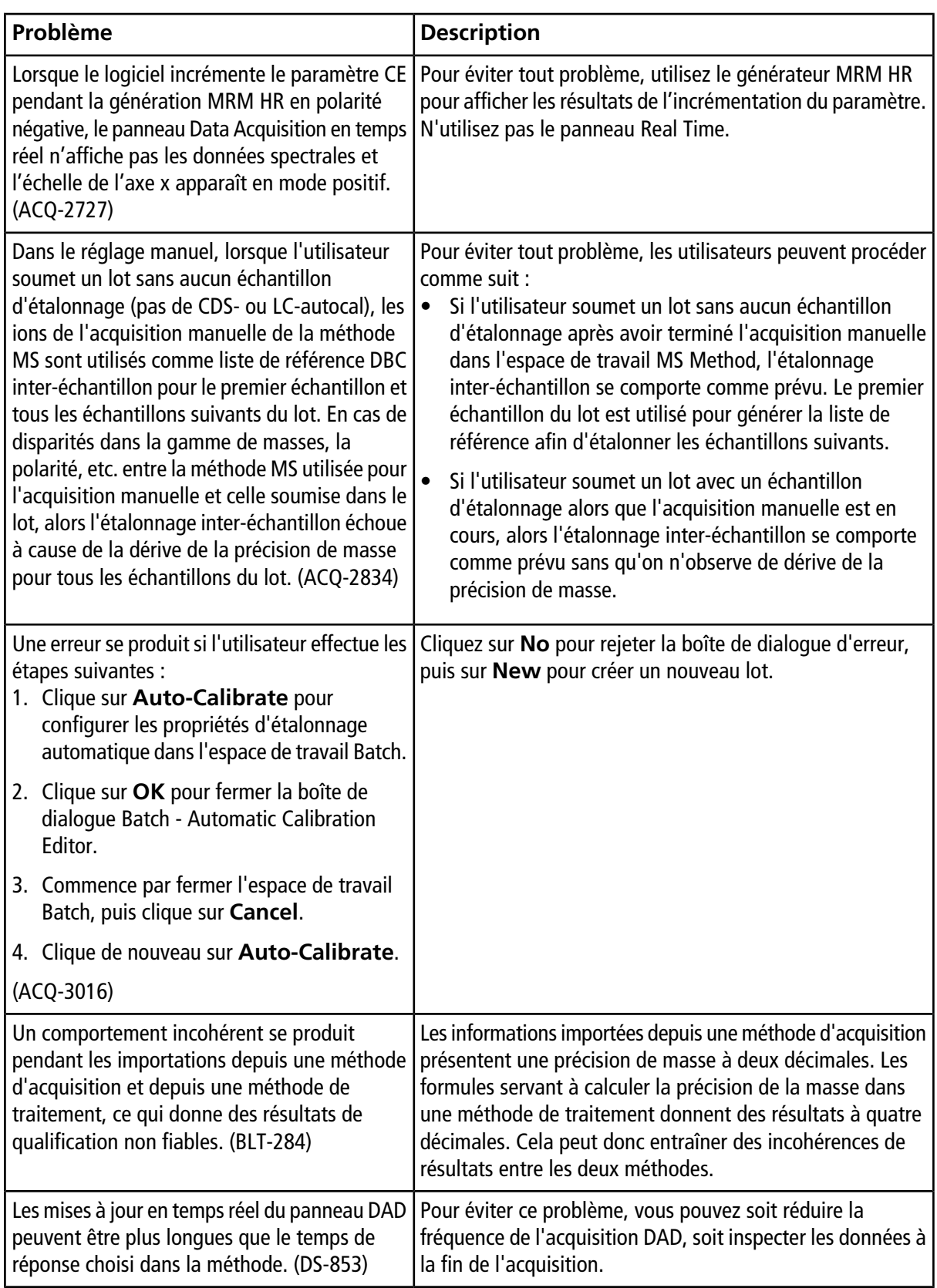

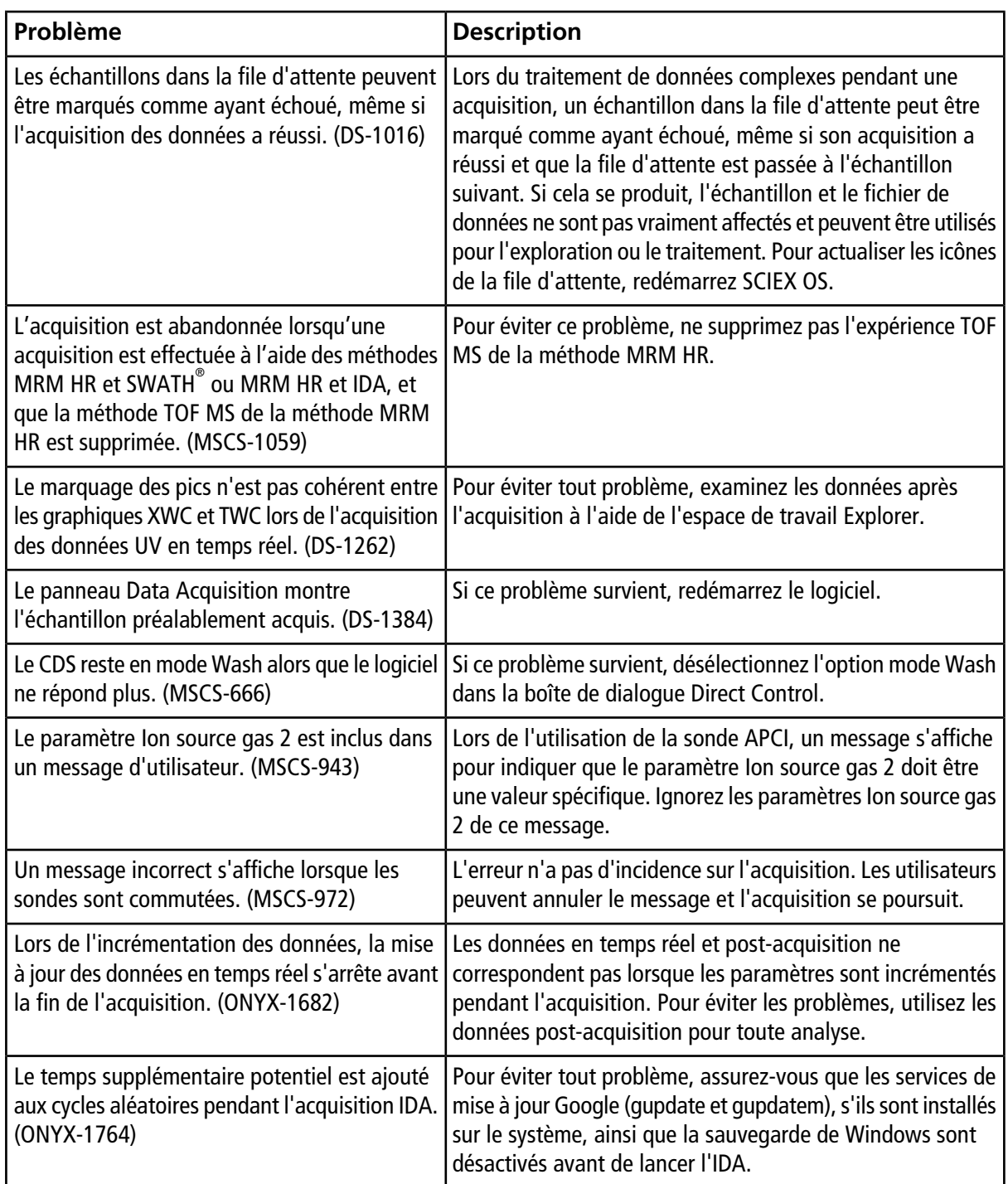

## <span id="page-18-0"></span>**Problèmes liés à Analytics**

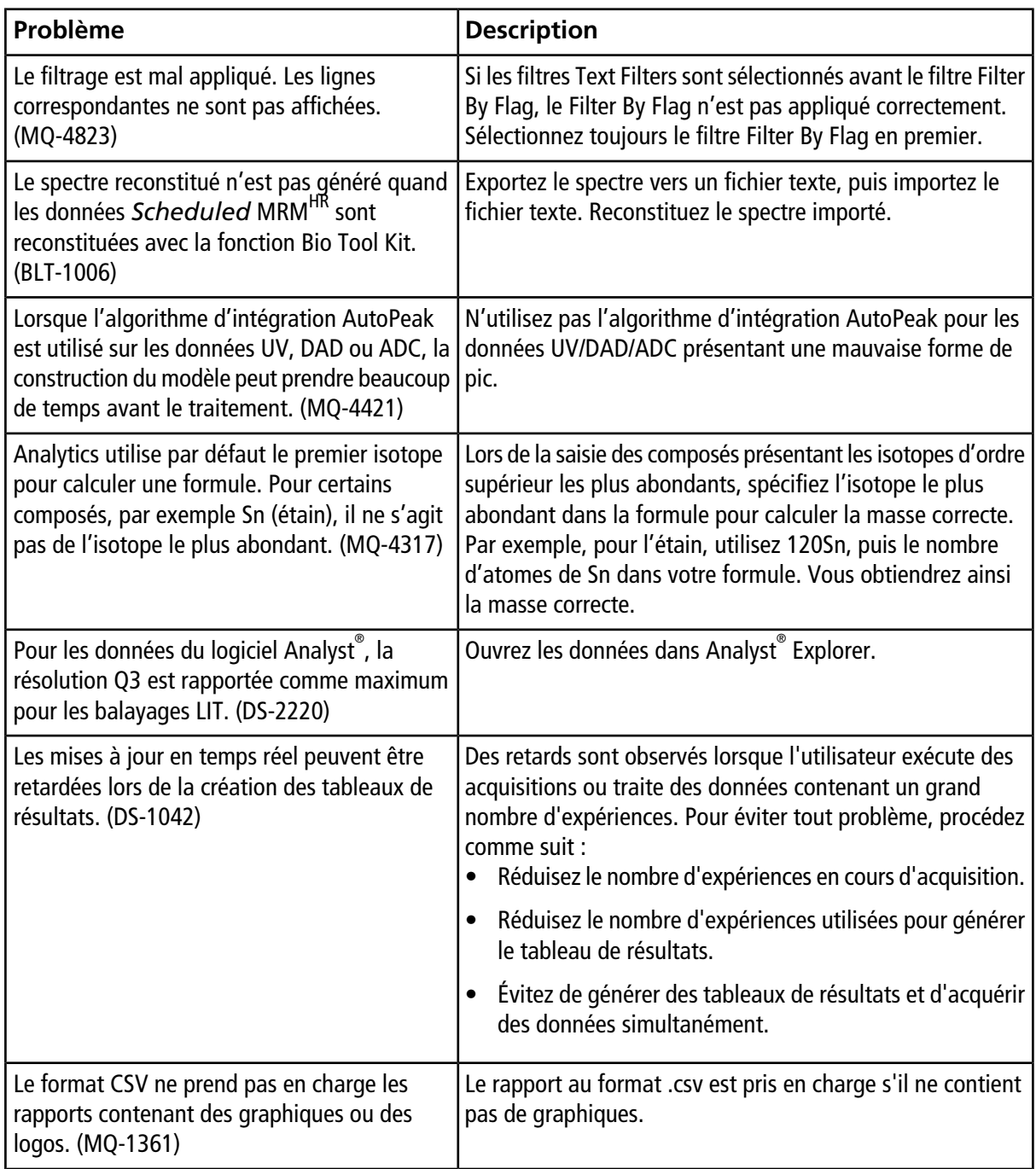

#### **Notes sur l'utilisation et les problèmes connus**

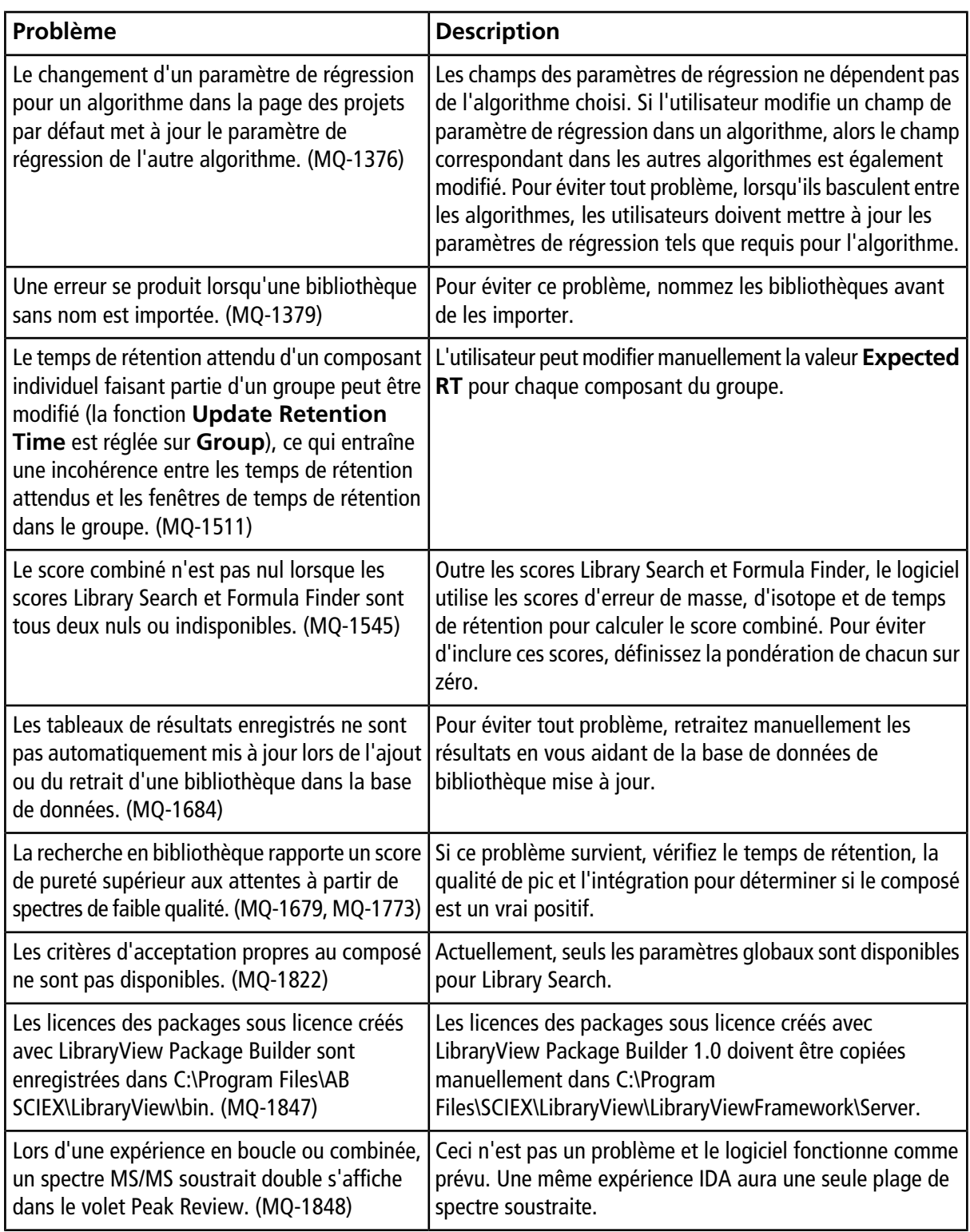

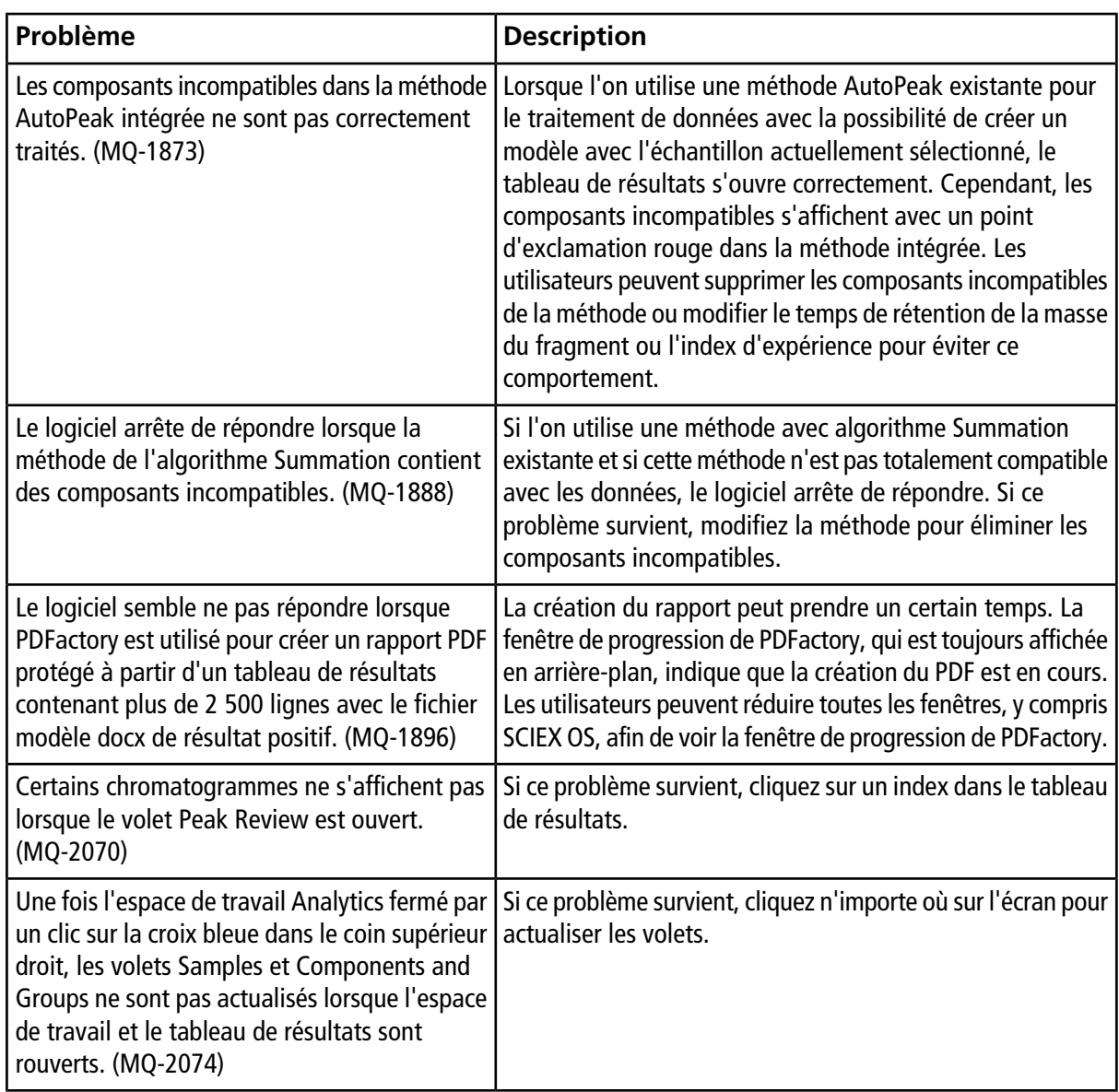

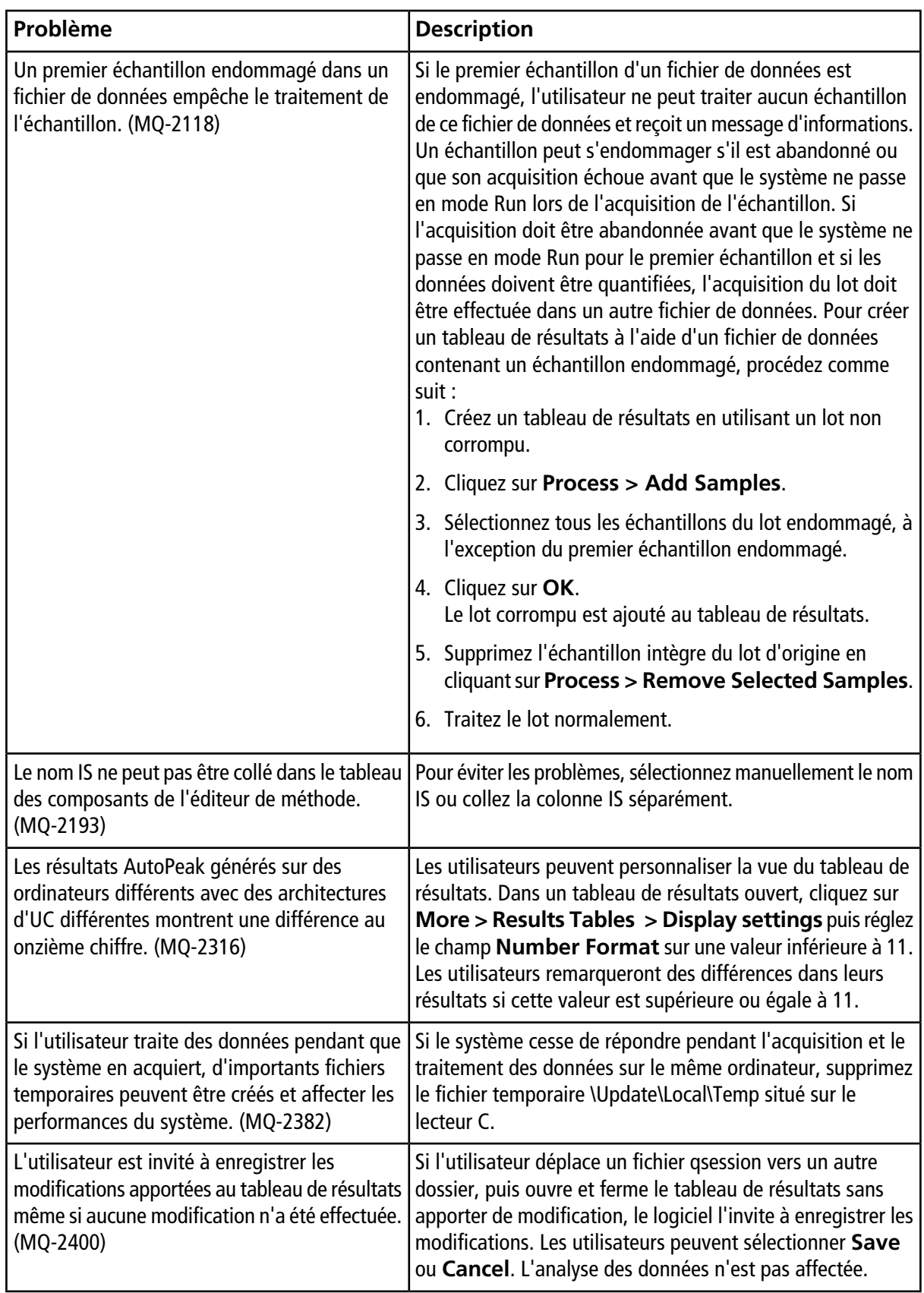

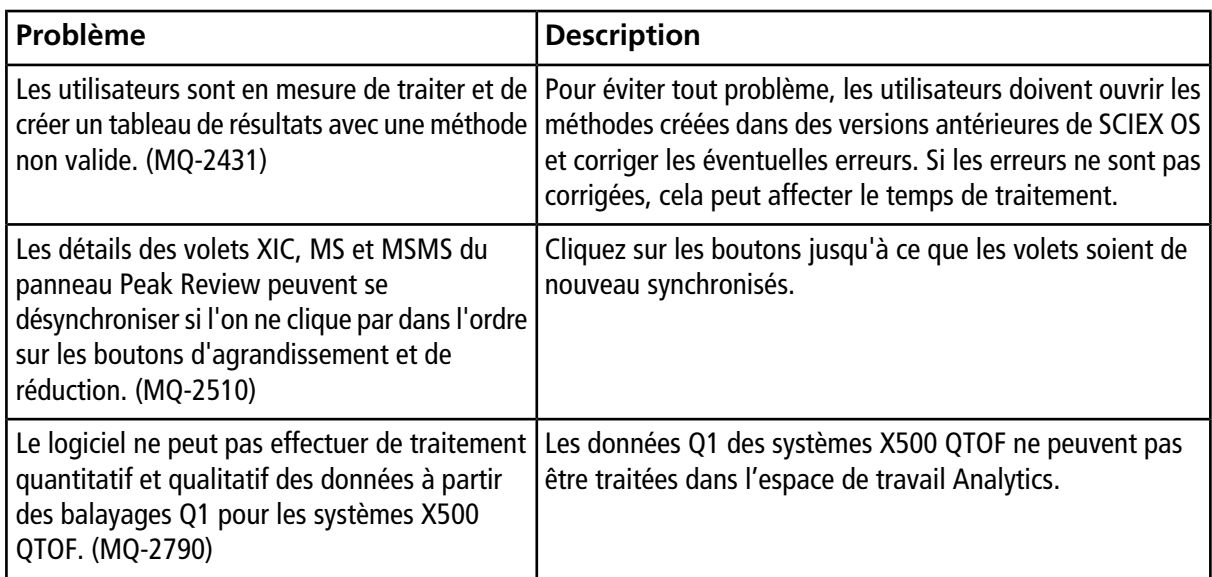

## <span id="page-22-0"></span>**Problèmes liés à Explorer**

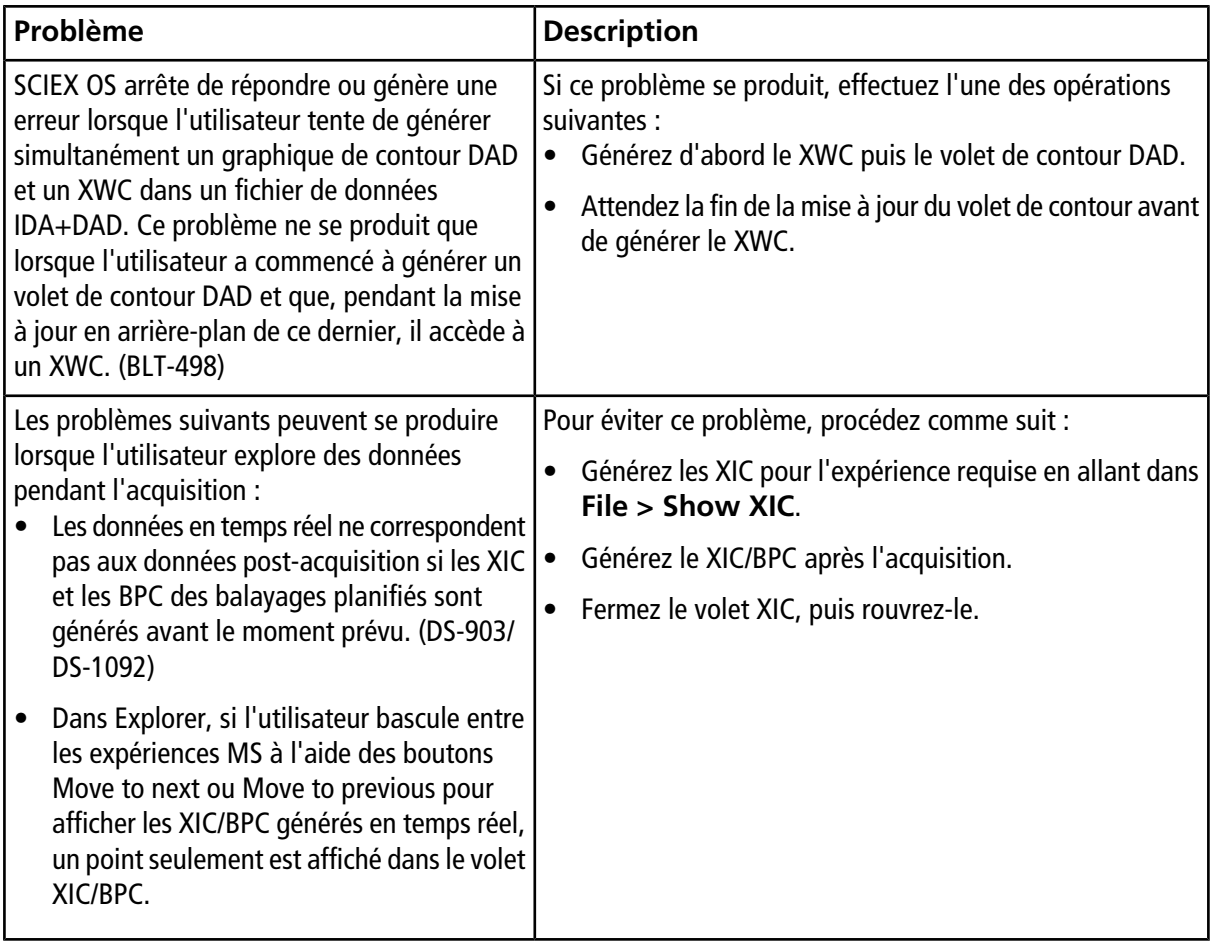

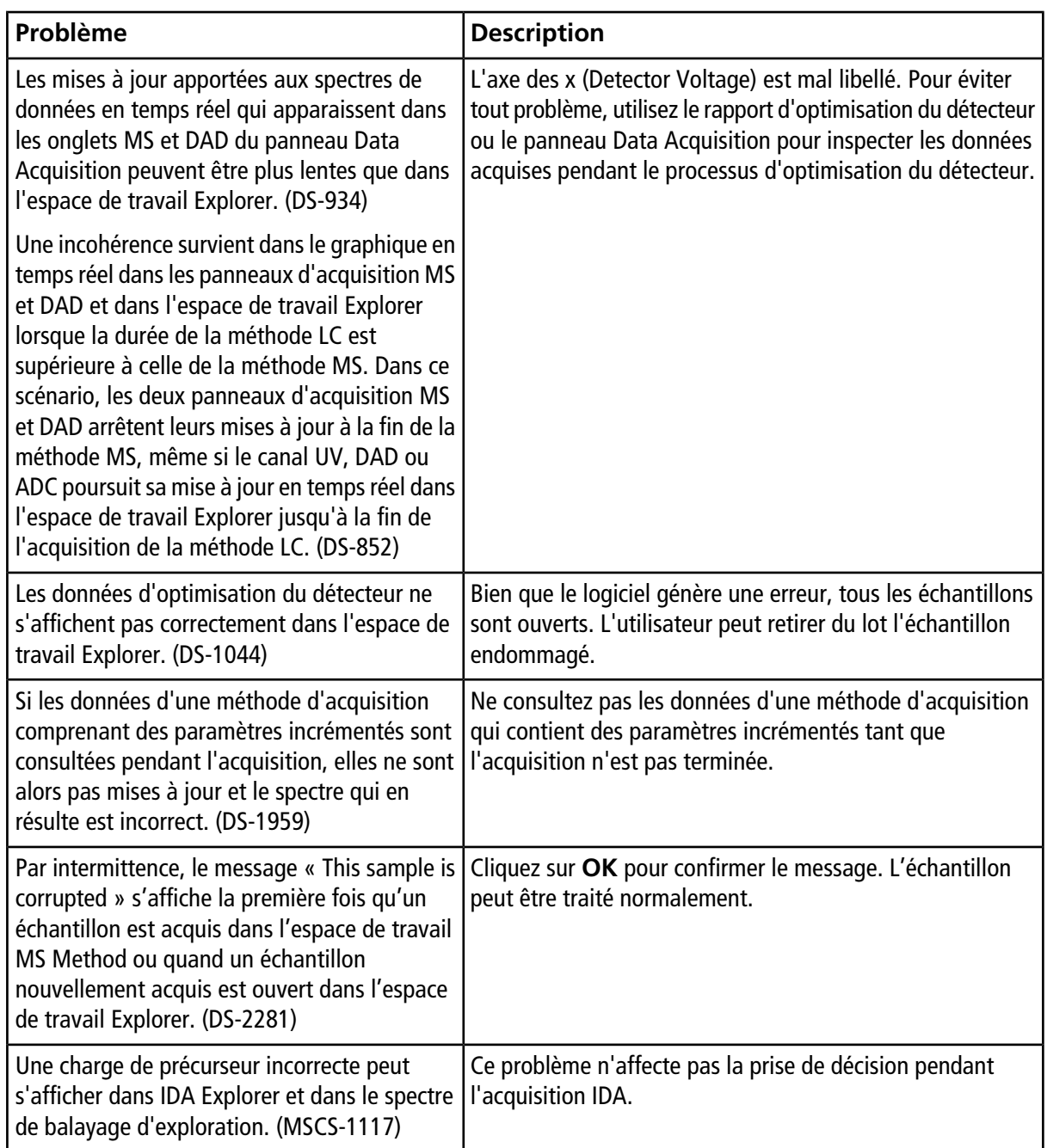

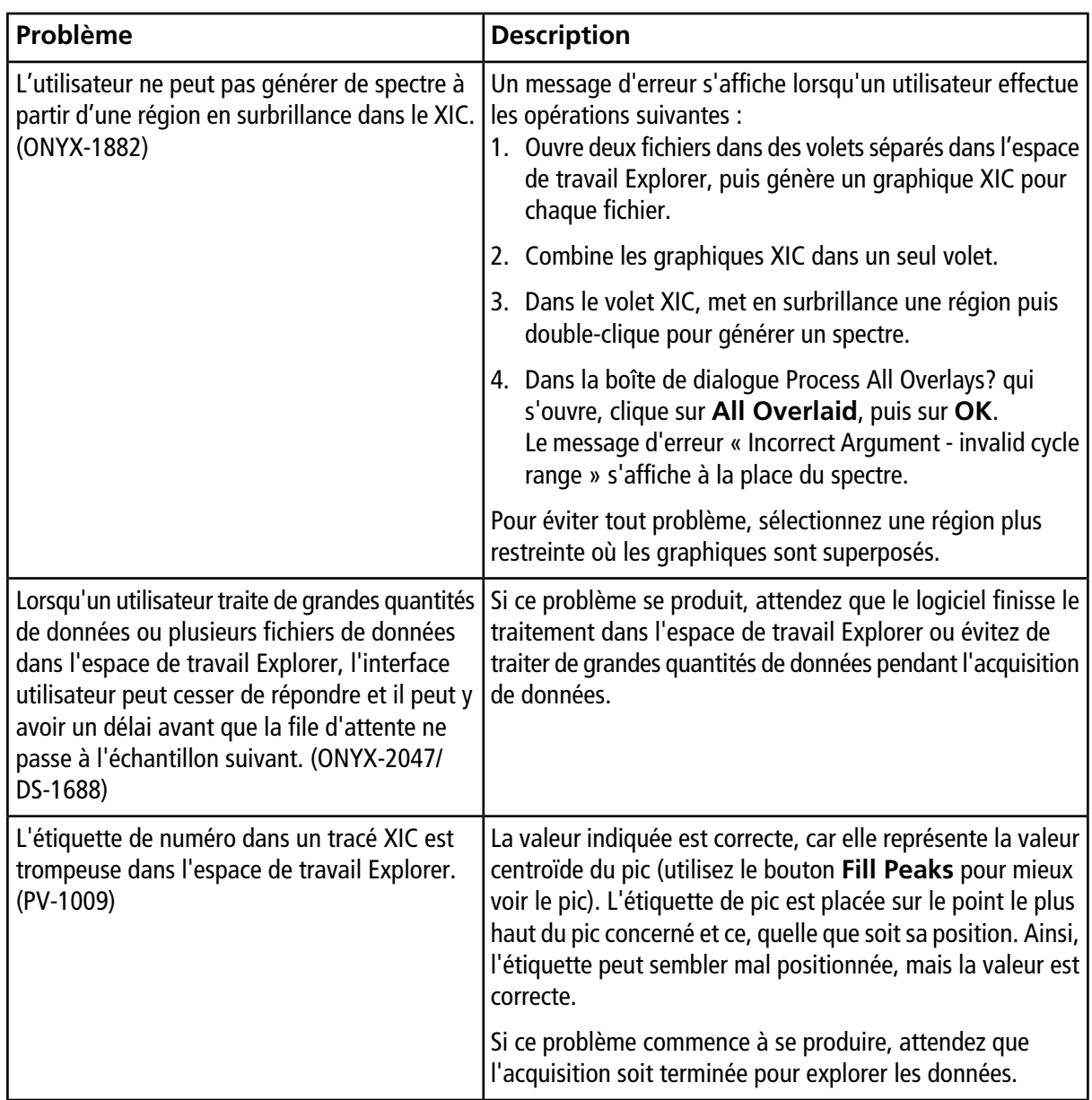

#### <span id="page-25-0"></span>**Problèmes liés à MS Tune**

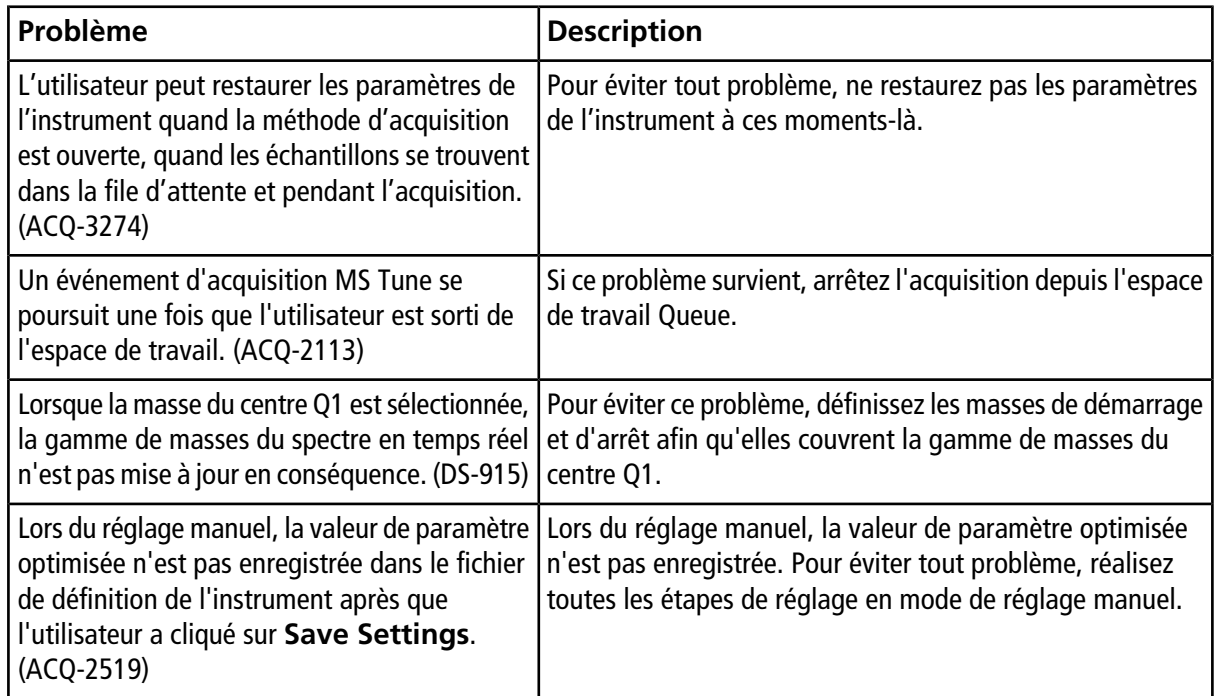

#### <span id="page-25-1"></span>**Problèmes d'installation et d'activation du logiciel**

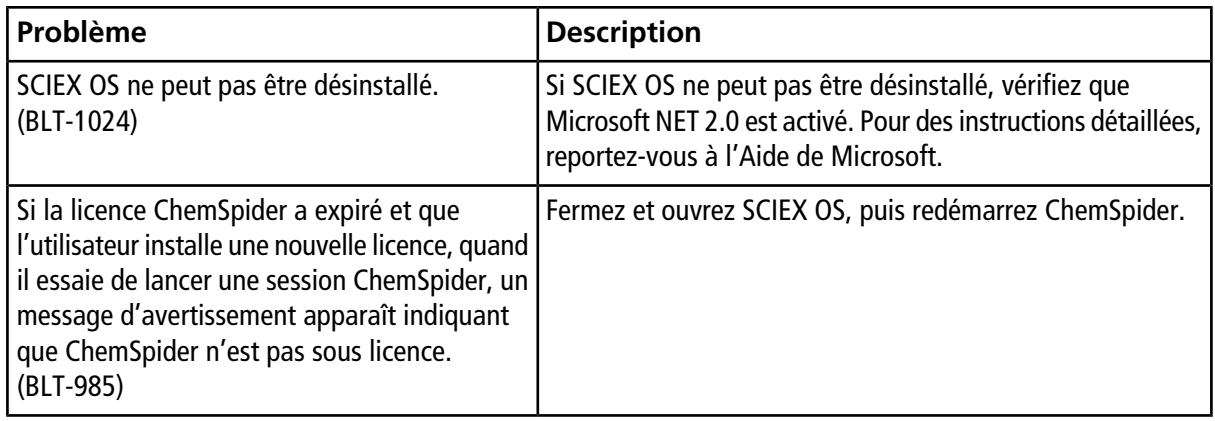

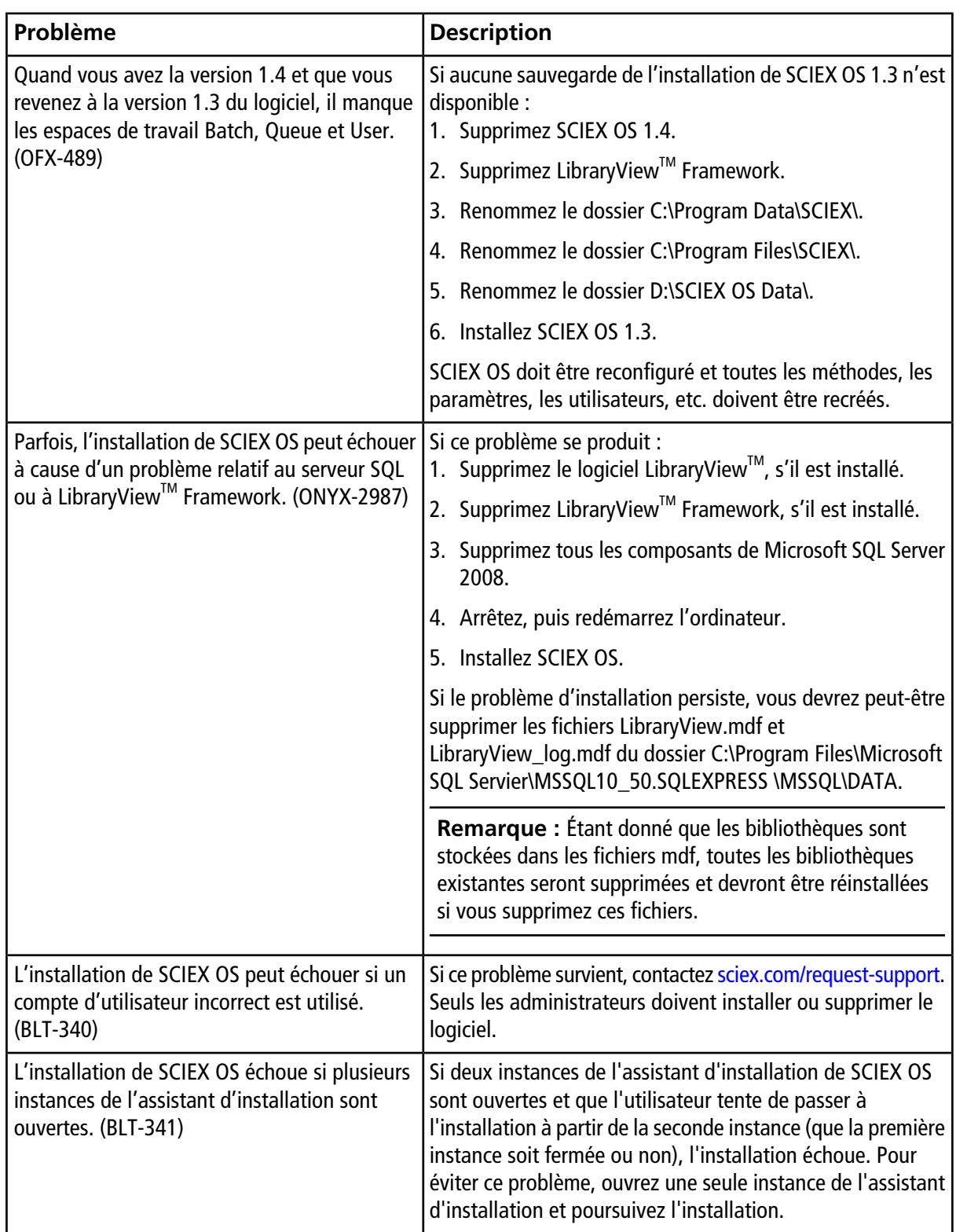

## <span id="page-27-0"></span>**Problèmes liés à l'utilitaire de mise à jour MS FW**

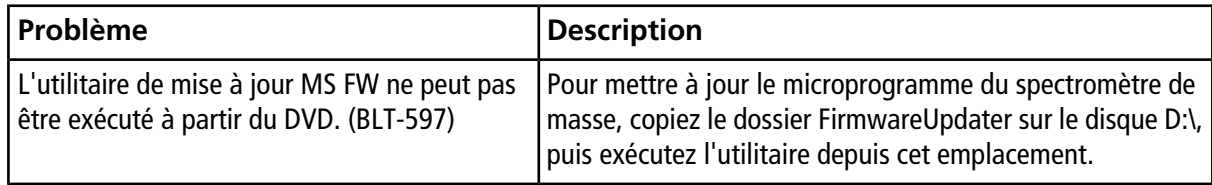